## **PBG in Parent Portal**

- 1. Login to parent portal: portal.graniteschools.org, and click on Gradebook.
- 2. Click on Standards

My Students

3. Then click on "Expand Details"

Display Standards For GP1 GP2 GP3 GP4 Expand Details <sup>2</sup> Include Dropped Courses ■

4. If there are 3 scores in a single standard then a grade for that standard and the course will be

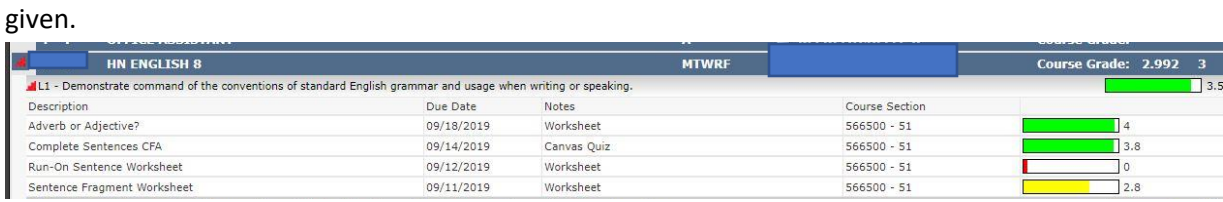

5. If there are not 3 scores, it will tell how many more assessments are needed to receive a score. No grade will be given in the class until there at least 3 assessments given in 1 of the standards.

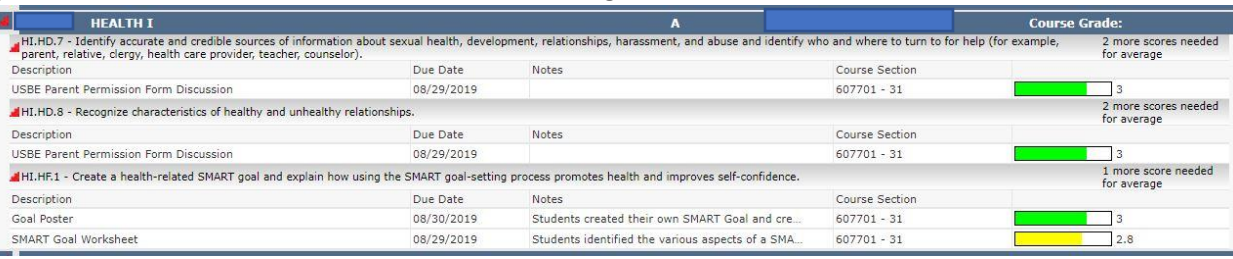

6. A score of 1 usually means your student was present but did not understand the standard. A score of 0 usually means your student was absent or has not completed that assessment.